## **Guía para capturar tus trámites en línea**

### Da clic en "**Consulta requisitos" del trámite** que requieres.

### **Servicios Digitales ISSFAM**

En esta sección encontrarás recursos especializados que ayudarán a satisfacer las necesidades en materia de servicios para el personal militar y sus derechohabientes.

#### **Servicios Digitales**

**1**

**2**

**3**

**4**

Guía para habilitar ventanas emergentes

#### Vigencia de Derechos

Consulta requisito

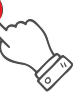

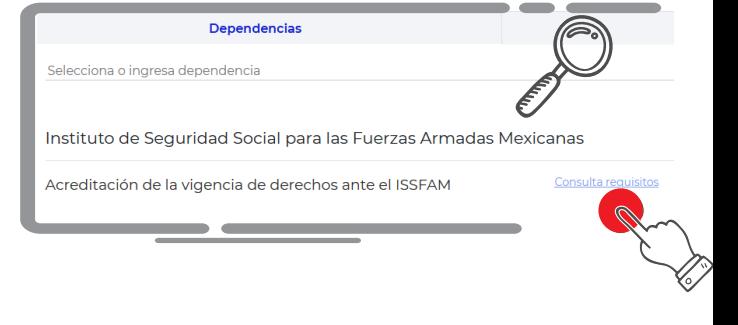

Para capturar tú solicitud en línea, da clic en el botón **"Trámite en línea"** ubicado en la parte superior derecha de esta página.

↑ > Trámites > Revista de Supervivencia del ISSFAM

Instituto de Seguridad Social para las Fuerzas Armadas Mexicanas

```
Revista de Supervivencia del
ISSFAM
```
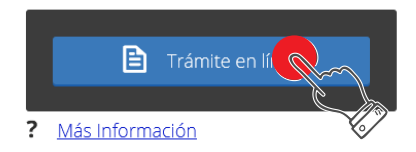

### Selecciona la opción **"Registrar solicitud".**

**Opciones** 

**C** Registrar solicitud

C Corregir solicitud.

Se mostrará el Aviso de privacidad simplificado del ISSFAM, para ir a la captura **da clic en el botón de "Cerrar".**

Aviso de privacidad simplificado del ISSFAM.

El Instituto de Seguridad Social para las Fuerzas Armadas Mexicanas con domicilio para oír y recibir notificaciones en Avenida Industria Militar, número 1053, Colonia Lomas de Sotelo, Delegación Miguel Hidalgo, C.P. 11200, Ciudad de México, es el responsable del uso y protección de sus datos personales, y al respecto le informamos lo siguiente:

# **Guía para capturar tus trámites en línea**

Selecciona el **trámite**, captura la **CURP del militar** y en caso de que seas un **Beneficiario o Derechohabiente** debes capturar tú **CURP**, posteriormente escribir el **código de verificación** y da clic en el **botón "Enviar".**

**Los campos con asterisco (\*) son campos obligados, por lo que debes llenarlos.**

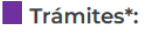

**5**

**6**

CURP militar\*:

**CURP** beneficiario:

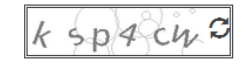

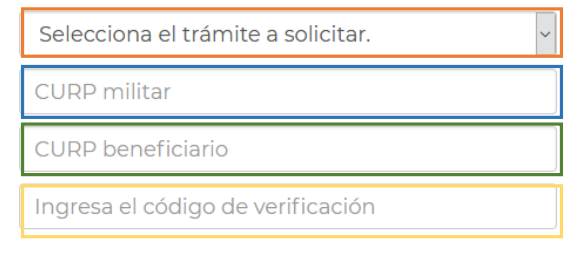

Teclear las letras y números que aparecen en la imagen (sin espacios y en minúsculas).

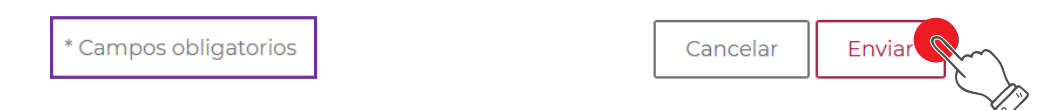

Se muestra la información a capturar, organizada en pestañas de la siguiente manera:

- **Datos del militar.**
- **Datos del Beneficiario o Derechohabiente**
- **Domicilio.**
- **Documentación.**
- **Radicación de pago.**

#### Selecciona los tramites que vas a solicitar\*:

□ Seguro colectivo de retiro (SE.CO.RE.)

□ Seguro de vida militar por incapacidad.(SE.VI.MI.)

□ Devoluciones de aportaciones al SE.CO.RE.

Datos del militar

Datos del representante legal

Domicilio del militar

## **Guía para capturar tus trámites en línea**

Una vez capturada toda la información requerida deberá **capturar el código de verificación**, ubicado en la parte inferior y dar clic en el **botón de "Enviar".**

> Da clic en aceptar cuando termines de ingresar los datos obligatorios de todas las pestañas. Verifica que la información del formato generado sea completa y correcta.

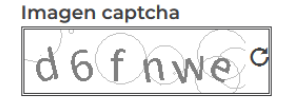

**7**

**8**

Captcha\*:

Ingresa el código de verificación

Ingresa los caracteres de la imagen izquierda.

\* Campos obligatorios

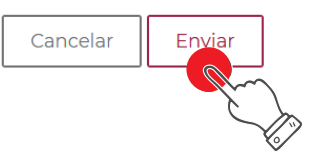

Se despliega una ventana con el **número de folio** de tú solicitud, la cual debes **imprimir, firmar y enviar a este Instituto**, junto con la documentación soporte.

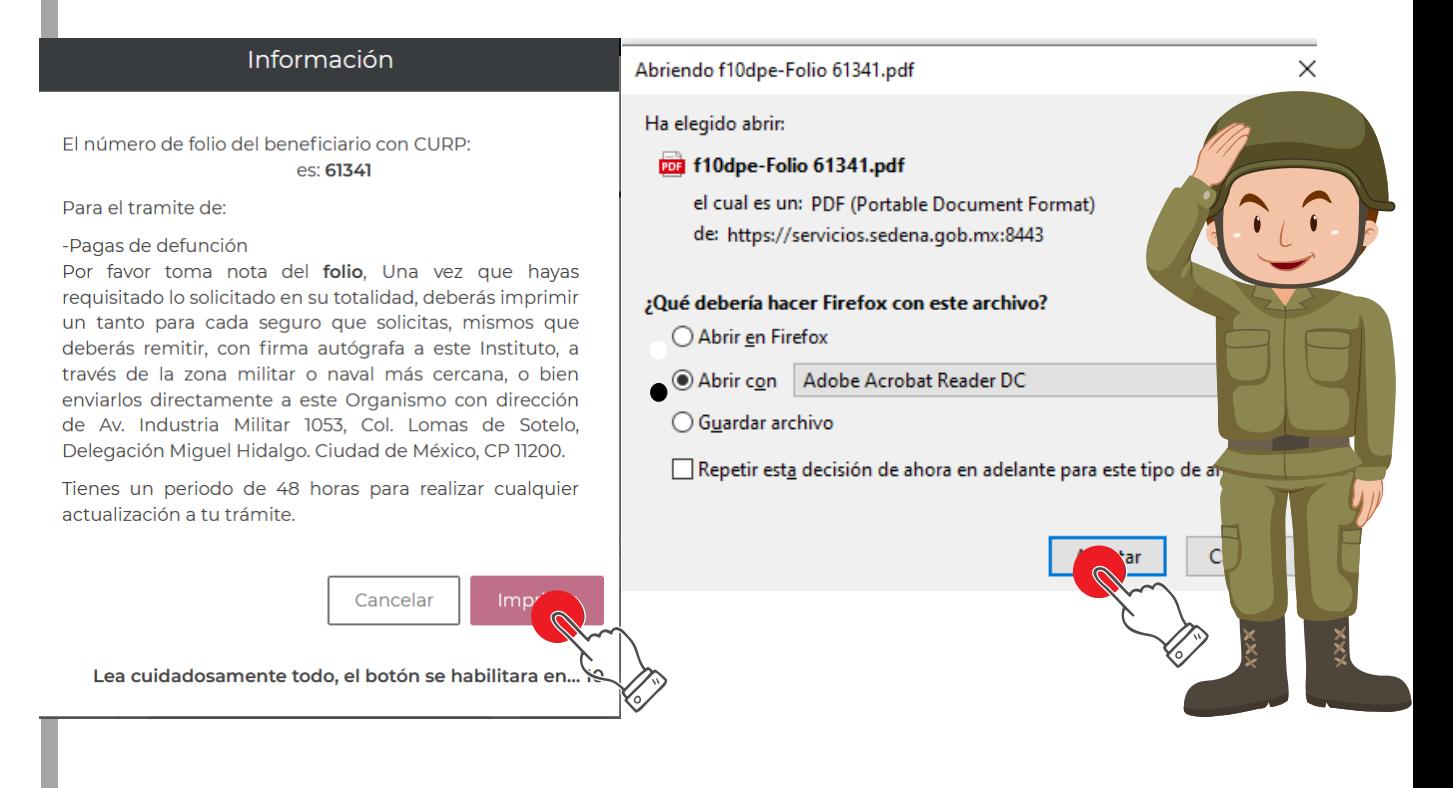